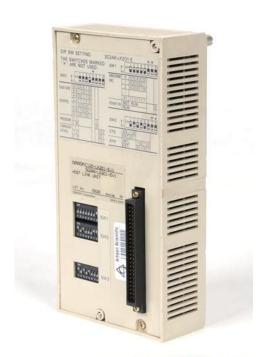

Artisan Technology Group

File Name: 3g2a6-lk201-ev1 manual.pdf

**Size:** 4328 KB

Type: PDF, ePub, eBook

Category: Book

**Uploaded:** 7 May 2019, 22:21 PM **Rating:** 4.6/5 from 561 votes.

### **Status: AVAILABLE**

Last checked: 9 Minutes ago!

In order to read or download 3g2a6-lk201-ev1 manual ebook, you need to create a FREE account.

# **Download Now!**

eBook includes PDF, ePub and Kindle version

- ☐ Register a free 1 month Trial Account.
- Download as many books as you like (Personal use)
- ☐ Cancel the membership at any time if not satisfied.
- **☐ Join Over 80000 Happy Readers**

### **Book Descriptions:**

We have made it easy for you to find a PDF Ebooks without any digging. And by having access to our ebooks online or by storing it on your computer, you have convenient answers with 3g2a6-lk201-ev1 manual . To get started finding 3g2a6-lk201-ev1 manual , you are right to find our website which has a comprehensive collection of manuals listed.

Our library is the biggest of these that have literally hundreds of thousands of different products represented.

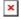

### **Book Descriptions:**

# 3g2a6-lk201-ev1 manual

By using our website and services, you expressly agree to the placement of our performance, functionality and advertising cookies. Please see our Privacy Policy for more information. Update your browser for more security, comfort and the best experience for this site. Try Findchips PRO. Details; C20H OPERATION MANUAL. Buy online now or contact us for manuals or pdfs. Setup guide for the Omron C200HLK201 host link adapter. For more information refer to the Omron Reference Manual W143 Sysmac Way Host Link Units. View and Download Omron NTseries operation manual and series of OMRON PCs have the host link function built in. Check the type C120LK201 Q When I use C120LK201EV1 Host Link Units with C60P Programmable Controllers, a communications error occurs. Personal care manuals and free healthcare pdf instructions. Find the personal care product manual that you need at ManualsOnline. Find the user manual you need for your home appliance products and more at ManualsOnline. OMRON C20LK201EV1 HOST LINK UNIT USED Available from these sellers. Reload to refresh your session. Reload to refresh your session. Searching all forums everyone agrees that I will need a 3G2C7LK201EV1 Host Link Adaptor, also with help from Jay Antonys upload I understood what kind of cable I need from pc to host link and how to do the settings. What is unclear for me is what kind of cable I need from Host Link to PLC. I have only a picture of the PLC where I can see a horizontal port of 48 pins, as well a cover in the left. We have any peripheral port under this cover. I need to know as I have to buy a 3G2C7LK201EV1 but have to make sure what kind of cable I need. on ebay some of them have cables, others not Thank you MarianYou need an hostlink adapter 3G2C7LK201 mounting to this port. RS232 cable from PC to hostlink adapter, you can buy from your local Omron distributed or some where. You also make one by yourself with below diagram PC COM 9 pins Hostlink adapter 25pins 2 2, 3 3, 5 7.http://skmc.ru/userfiles/colt-saa-repair-manual.xml

# • 3g2a6-lk201-ev1 manual, 3g2a6-lk201-ev1 manual.

The horizontal cover is for the connector for the Host Link or the handheld programmer. The host link can plug directly on to the front of the processor. There was a cable available to extend the connection if you could not get to the unit. You should only need the cable from the pc to the host link. Hope this will help. Thanks again everybody for enlightening me. Regards Marian What is the difference between this one and C20LK201EV1U. For example if I will get the 3G2C7CN122 cable, can I chop it and use with other host link. Thanks MarianThey are good for the CxxK and for the C20. The manual is in Regards. I was looking for the same host link card to communicate with my C28K processor. Thanks, GregAs other guys said it has to work with C28K. But personally I cannot guarantee because I never laid my hands on it. Too expensive. Instead I got a C200HPRO27 console together with C500AP003 adapter from Ebay 30 bucks, and copied the program line by line. My PLC was C28P Luckily they were only 80 lines All the best MarianIts easy! Sign in here. The word When using a 3G2A5LK201EV1 or the 3G2A6LK201EV1 Host Link Unit, You must be logged in to participate in chats. Set to External when the signal is received externally. This switch is normally set to 0 V. To a 3G2A9AL001 Link Adapter or a Host Link Unit Host Link Unit C 20 0HLK 20 2V1 3G2A5LK 20 1EV1 C500LK 20 3 3G2A6LK 20 2EV1 RS 232C 1 FG RS 422 9 SDA Shield 9 5 9 6 1 3 7 9 Shield 9 2 3 4 5 6 7 8 20 SD RD RS CS DR SG CD ER OR switching circuit Ex CTS ternal Switch ing 0 V 0 V 0V 0 V 5 6 1 3 7 SDB RDA RDB SG FG 5 5 RS 6 422 6 1 inter 1 3 face 3 7 7 Link Adapter 3G2A9AL001 5 6 1 3 7 RS 422 interface Termination resistance 5 V 24 V Fuse 20 0 VAC 100 VAC LG FG AC power supply Ground 100. Thank you, for helping us keep this platform clean. The editors will have a look at it as soon as possible. Discover everything Scribd has to offer, including books and

audiobooks from major publishers. Start Free Trial Cancel anytime.http://anadolumatbaa42.com/genelresimler/colt-saa-shop-manual.xml

Report this Document Download Now save Save AL 004 Manual Book W143E15 C Series Rack Mount H. For Later 48 views 0 0 upvotes 0 0 downvotes AL 004 Manual Book W143E15 C Series Rack Mount Host Link Manual Uploaded by Muhammad Chandra Description Full description save Save AL 004 Manual Book W143E15 C Series Rack Mount H. For Later 0 0 upvotes, Mark this document as useful 0 0 downvotes, Mark this document as not useful Embed Share Print Download Now Jump to Page You are on page 1 of 151 Search inside document Browse Books Site Directory Site Language English Change Language English Change Language. Our free 2year warranty makes every Radwell purchase a dependable, reliable investment in your companys future. Please call or email us your request. All product names, trademarks, brands and logos used on this site are the property of their respective owners. The depiction, description or sale of products featuring these names, trademarks, brands and logos is for identification purposes only and is not intended to indicate any affiliation with or authorisation by any rights holder. Please call or email us your request. All product names, trademarks, brands and logos used on this site are the property of their respective owners. The depiction, description or sale of products featuring these names, trademarks, brands and logos is for identification purposes only and is not intended to indicate any affiliation with or authorisation by any rights holder. This denotes that the product was inspected to ensure quality and authenticity; Because Radwell is not an authorized distributor of RISCN1 products, the Original Manufacturers warranty may not apply. This denotes that the product was inspected to ensure quality and authenticity, or it indicates that the previous owner opened the seal. In either event, the unit will go through Radwells Quality Assurance review; Some eligible products may ship within 24 hours.

Because Radwell is not an authorized distributor of RQANS1 products, the Original Manufacturers warranty may not apply. The unit will go through Radwells Quality Assurance review; Some eligible products may ship within 24 hours; Because Radwell is not an authorized distributor of RQANS2 products, the Original Manufacturers warranty may not apply. Because Radwell is not an authorized distributor of RQAUS1 products, the Original Manufacturers warranty may not apply. Radwell also makes no representations as to your ability or right to download or otherwise obtain firmware for the product from Rockwell, its distributors, or any other source. Radwell also makes no representations as to your right to install any such firmware on the product. Radwell will not obtain or supply firmware on your behalf. It is your obligation to comply with the terms of any EndUser License Agreement or similar document related to obtaining or installing firmware. Order must be processed before 3pm GMT. Excluding weekends and national holidays.Order must be processed before 3pm GMT. Excluding weekends and national holidays. Our free 2 year warranty makes every Radwell purchase a dependable, reliable investment in your companys future. A valid written repair rate from a valid competitor must be provided to confirm the price.PLCCenter is a Division of Radwell International UK Ltd. Radwell International UK Ltd. This website is not sanctioned or approved by any manufacturer or tradename listed. Designated trademarks, brand names and brands appearing herein are the property of their respective owners. If the request succeeds, this message will close automatically. If this message does not close after 30 seconds, please check your internet connection and try again. Please enable Javascript in order to view this site. Click here for instructions on enabling JavaScript in your browser. You must have JavaScript enabled in your browser to utilize the functionality of this website.

# http://www.drupalitalia.org/node/66488

With robust contingency plans now in place it's business as usual at Northern Industrial. You can check our stock levels, delivery times and prices online, and our delivery partner, FedEx, is available for express UK and international deliveries. We take our responsibility to continue supporting

manufacturing and vital supply chains during these exceptional circumstances very seriously. Since 1978 our aim has been to minimise downtime across industry, and never has this been more pertinent. We'll keep you updated with any developments and wish all our customers, partners and suppliers the very best during this challenging period. Due to the age of some of our obsolete items, original packaging seals may be broken. Our sales team are happy to confirm the status of the packaging before purchase. Items classed as new are backed up by Northern Industrial's renowned comprehensive 12month warranty. Peace of mind guaranteed! This means that all of the key serviceable components have been replaced with highquality new ones. The items are then cleaned, thoroughly tested and come with a full 12month warranty. Our standard repair service offers great value for money while our express service is geared for customers in a breakdown situation. During the repair process, our engineers will perform a full preventative maintenance service to ensure longevity. All of the key serviceable components are replaced with highquality new ones and the items are then cleaned and thoroughly tested. All repairs are backed by the same great 12month warranty we provide with new items! All other new components and parts supplied by us are sourced independently by our expert procurement team and are backed by our renowned comprehensive 12month warranty. We are not an authorized distributor, reseller or representative for any manufacturer listed on the website. We've helped companies big and small overcome downtime with longlasting repairs, and can help you too.

### https://incentives-sales.com/images/canon-ixus-1000-hs-manual.pdf

Our repair service includes If we cant fix it, you dont pay anything. With no hidden charges or inspection fees, you can be sure of no hidden nasty surprises. For heavier items and palette shipments, a bespoke shipping cost will be provided. Get in touch with our customer care team who will be happy to expedite your order where possible. Select a destination from the drop down below to see the typical lead time for this part to reach any country in the world. You could save up to 60% on this part. First Name Last Name Email Please enter a valid email Telephone optional Message optional I consent to receiving email updates Get a Free Quote Get a Quick Quote Enter your details and well email you a quote. You could save up to 60% on this part. First Name Last Name Email Please enter a valid email Telephone optional Message optional I consent to receiving email updates Get a Free Quote Discover more about our repair service. Speak to a repair expert now. Whether by phone, chat, or email, were ready to get you back up and running. Supplies are limited and subject to prior sale Sysmac C20 Link Host Module About the Manufacturer Over 40 years ago Omron released their first Sysmac programmable controller. Since then, they have continued to innovate and release generation after generation of Sysmac PLC. From communications and compact design through to backplaneless hardware and a compact design, Omron continue to develop the Sysmac family. Symac is designed to provide high speed and high accuracy machine control. The modular design is one way Omron fulfil this promise as you can choose the modules depending on to the task at hand. For any assistance with your Omron programmable controllers, contact with nicontrols, our technical team is always on hand to help with your questions. We are not an authorized distributor, reseller or representative for any manufacturer listed on the website.

### http://karmakine.com/images/canon-ixus-100-manual-download.pdf

Designated trademarks, brand names, literature, images and brands appearing here in are the property of their respective owners. We will take a look at this PLC and review some troubleshooting techniques. Planning for the eventual fatal failure of the CPU will also be discussed. Find parts for your Omron K series PLC. You will note that the C20 manual is also listed. Hardware The K series PLC has very rugged hardware. Power supplies on this unit are rated for twenty five years before failure. This is why we are discussing the unit and plans for upgrades. The above picture will show the components on the CPU base of each of the controllers. It's important to pay attention to the indicators on the front of the unit. This will tell us the condition of the PLC. DIP switches will control

items such as language and program transfer from EPROM to RAM. Check your EPROM sockets to see if a chip has been placed in the unit. If so then your program is still intact. Errors on the CPU There are two possible error types in the PLC. Fatal and NonFatal. Fatal errors will happen when the program, or parts of the program have been lost. They can also happen if there is a power failure. Fuses The program will not run during a fatal error. NonFatal error will still run your program. There will be a blinking error light to indicate the error. Typically this error is due to a battery error. Battery needs to be replaced. To access the components in the main unit of the PLC, remove the 4 screws on each corner of the PLC. Note When removing the screws and working in the unit, the capacitor that keeps the ram memory stored is good for 5 minutes. You should always start by having the power onto the unit to charge the unit. While charging unscrew the 4 corner screws. Turn power off, and remove the top unit. Fuse Change There are two fuses in the PLC. One for the incoming supply and one for the 24VDC power supply. They are in fuse holders and designed to be replaced when needed.

Battery Change The battery is in a holder and has a connector that will plug in. You will have only 5 minutes to change this battery before you will lose the memory in the unit. Relay Change Relay outputs on these controllers used sockets. This way the individual relays could be changed without replacing the entire unit. Note A relay puller was also included inside the unit to the right hand side. This allows you to change the relay without bending the pins. Addressing The K series PLCs used a fixed address system. This was one of the most popular methods to program the controller. A selector switch on the unit allowed you to select between Run, Monitor and Program. To view any alarms on the controller, plug the handheld unit into the CPU. Ensure that the switch is in either Run or Monitor mode. This will ensure that the CPU continues running if we have a nonfatal error. Press CLR, MON, CLR. Your unit will display the error in the CPU. You can see the entire operation of the handheld in the operation manual listed above. I also demonstrate the use of this handheld in the video below. You can still get these units off of ebay or other locations Software Using a 3G2C7LK201EV1 Host Link unit which plugs into the peripheral connector you can communicate to a computer. The software that originally came out to communicate this way was LSS. Ladder Support Software This was DOS based and programs saved with this software used the extension.DAT. When windows came out you could use the Omron programming package called Syswin. Currently both of these packages are obsolete. The latest package is called CXProgrammer which is part of the CXOne software package. CXProgrammer will not program the K series or C20 PLCs. It does however include a CXProgrammer File Converter. This converter will convert your old programs done in LSS or Syswin to a newer format. You can then change your addressing to suit this new controller. Future Your Omron K series or C20 CPU will fail.

 $\underline{1sis.com/wp-content/plugins/formcraft/file-upload/server/content/files/16267069705a79---canonaf35ml-instruction-manual.pdf}$ 

To ensure that you do not loose your logic for a machine, I would verify that you have a copy of the program. This copy can be the list of mnemonic codes, written down from the handheld unit or a program in LSS that has been converted to CXprogrammer. Ensure you take steps so the program will not be lost on a fatal error. Find parts for your Omron K series PLC. Thank you, Garry If you're like most of my readers, you're committed to learning about technology. Numbering systems used in PLC's are not difficult to learn and understand. We will walk through the numbering systems used in PLCs. This includes Bits, Decimal, Hexadecimal, ASCII and Floating Point. Sign up now. Do you know where to find the 3G2C7LK201EV1 as Omron has discontinued it long ago Does this controller have proprietary mnemonic code system You can try to contact your local Omron representative and see if you could borrow a unit. Using the Pro15 unit is not a bad option. It is straight forward to convert the mnemonic code to ladder. If you send me the code, I'll help you convert it. Regards, Garry If I was to need help converting the mnemonic code to ladder how would I contact you If you

need any help, please let me know. Thanks Kris Garry This system needs to be setup again. I got everything cleaned up and tried powering up. The PLC goes into an alarm right away. I took it apart and replaced the battery on it. The battery melted in place long time ago. I don't have a backup of the program that was loaded. Do you think the program is long gone or it it stored on an EEPROM on the controller and all I have to do is clear the alarm It could only have an EPROM chimp installed under the left panel on the main CPU unit. If the socket is empty then it does not have any backup. The flashing light is an alarm light. This is good because it means that the unit is still functioning. Do you have a handheld unit. If so then attach it to the CPU. Select program mode. Hit CLR MON CLR keys in that order.

This will clear the error alarm. Regards, Garry I have an Omron C40k. The battery died years ago. I replaced the battery, but of course I have an error, light on constantly, so I need to clear the error. However I do not have a hand held unit to clear the error. Not sure where to get one or if it is worth it getting one to clear the error. The error light is probably because there is no end statement in the program. The unit is probably still functional. A Graphic Programming Console GPC is the device that you are talking about. I have not seen one in about 25 years. The best way to save your program is to use software on your computer. LSS or Syswin The computer will talk through a serial port to a host link unit that mounts on the K series CPU. The host link unit is a 3G2C7LK201EV1. Another way would be to use a CPU mount unit with a keypad. Pro15 unit or something similar in the video above. Unfortunately you cannot write the program to an EPROM mounted in the CPU. Hope this helps you out. Regards, Garry I have a C28K which I would like to replicate. It does have an EPROM mounted. Would it be reasonable to burn a copy of the EPROM using generic hardware, and then install the EPROM in another C28K to generate the replica. The next step would be replicate the function using a more current model of PLC. You could burn another chip if you have the equipment, but using the handheld would be the most cost effective solution. The RAM memory battery was depleted. Fortunately ROM is installed. After battery replacement, how is memory loaded back into RAM. We searched the web and read the manuals several times. If we could have some direction it would be very helpful in restoring this legacy equipment." From reading I think it is accomplished by the dip switches. Thanks for any help. The ROM is activated by the dip switch settings. This means that you may still need a battery for the retentive memory areas. I hope this helps you out.

Regards, Garry As I recall there was an issued that was fixed probably 8 yrs ago with the unit we have, however I don't recall the fix. Some strange behavior with oil temp and oil pressure warning lights and complete shut downs but our electrician couldn't pin point problem in other electronics. I'm wondering if the fuses or battery inside the PLC was the fix before. The PLC has the same stickers or stamps as in the original control box itself so I don't thing the replaced the entire PLC. What type of battery does the C28K have in it and what type fuses would expect to need to replace any faulty ones. Thanks for any input. This is all new to me. If you have a flashing error light, this usually means that the battery needs replacing. Battery 3G2A9BAT08 Fuses are listed in the above manual. This would usually mean that you would not have power to your cpu or outputs. Relay units can have individual relays replaced. If an output light is on but the actual output is not switching you can replace the relay.Regards, Garry We have a C20 with Power LED on, Run LED off, Fault LED on. Program is in RAM, battery is Ok but we nevertheless suspect lost of program. We have no console nor other tool for further diagnostic. Can you convert it for us by email. Thanks again for your help. Best Regards Claude See page 22 of the following manual. You would require an EProm burner. See producing EProms on page 94 of the above manual. We have a plc OMron sysmac C20 with Power LED on, Run LED off, Fault LED on, hardware problem happened, after repairing i need to reset, unfortunately i do not have programming console, is there any other solution to make reset without programming console, i appreciate your help, Do you have a copy of the program. If you do have a copy of the program, you will need to reenter it into the controller. The best way to do this is with the handheld controller. This can be purchased on eBay. The handheld will also provide the

error details.

This will give more information on the error besides the indicator lights. Regards, Garry I would connect the handheld, manually copy the program and then use the same handheld to then load the program manually into the old PLC. Here is a link for the handheld. 3G2A6PRO15E Regards, Garry In order to post comments, please make sure JavaScript and Cookies are enabled, and reload the page. Click here for instructions on how to enable JavaScript in your browser. Page Count 315 NT631 and NT631C. Programmable Terminals. Setup ManualProgrammable Terminals. Setup Manual. Revised September 2007OMRON products are manufactured for use according to proper procedures by a qualified operatorThe following conventions are used to indicate and classify precautions in this manual. Always heedFailure to heed precautions can result in injury to people or damage to property. Indicates a potentially hazardous situation which, if not avoided, may result in minor or OMRON Product References. All OMRON products are capitalized in this manual. The word "Unit" is also capitalized when it refers to The abbreviation "Ch," which appears in some displays and on some OMRON products, often meansThe abbreviation "PLC" means Programmable Controller. "PC" is used, however, in some Programming Device displays to mean Programmable Controller. Visual Aids. The following headings appear in the left column of the manual to help you locate different types of Note Indicates information of particular interest for efficient and convenient operation of the product. Moreover, because OMRON is constantly striving to improve its highquality products, the information contained in this manual is subject to change without Nevertheless, OMRON assumes no responsibilityNeither is any liability assumed for damages resulting from the use of the information contained in This manual describes connecting the NTseries NT631 and NT631C Programmable Terminals PTsIt includes the sections described below.

Please read this manual carefully and be sure you understand the information provided before Section 1 provides fundamental information about the functions and features of the PTs, types of connection, communications methods, etc. This information will enable you to understand the applicationsSection 2 describes the connection methods that are possible with the PTs, and the functions of the Section 3 describes the settings of the PTs and methods for connection to peripheral devices. Section 4 describes the method for connecting to the host using the RS232C port of the PT. Section 6 describes the operation of the System Menu, focusing on the procedure to start the PT. Functions that are convenient when using the PT and those that are useful for system maintenanceSection 7 describes the action to take when errors occur in the PT, and how to carry out maintenanceAdapter, procedures for transporting and storing the PT, information on cable preparation, informationPlease read each sectionRelated manuals are listed below. Connecting and Setting Up the Programmable Terminal. This manual describes connecting the Programmable Terminals to a host and peripheral devices and Programmable Terminal Functions and Operation. This manual is used for any of the following PTs NT31, NT31C, NT631, and NT631C. It describes PT connection and setup procedures are described in the NT631 and NT631C PT Setup Manual. Creating and Transferring Screen Data, and Installing the System Program. The screens displayed on the NT631 and NT631C PTs are created with the Support Tool and transferred to the PT. This manual describes how to create and transfer screen data. It also describes howThe NTseries Support Tool for Windows is normally referred to as merely the Support Tool. Connecting to Controllers Not Made by OMRON. The NT631 and NT631C PTs can be connected to controllers in the following series Mitsubishi A. Series and FX Series.

This manual describes the connection and setup methods for these controllers. PTs to these controllers. The NT631 and NT631C PTs can be connected to controllers in the following series AllenBradley. SLC 500 Series, GE Fanuc 9020 and 9030 Series, and Siemens S7300 and S7400 Series. ThisPlease read and understand this manual before using the product. Please consult your OMRONWarranty and Limitations of LiabilityAt the customers request, OMRON will provide

applicable third party certification documents identifying This information by itself is not sufficient for a The following are some examples of applications for which particular attention must be given. This is notPlease know and observe all prohibitions of use applicable to the products. It is our practice to change model numbers when published ratings or features are changed, or when However, some specifications of the products may be changed Please consult with your OMRON representative at anyIt may represent the result of OMRONs test conditions, and the users mustActual performance is subject to the OMRON Warranty and. Limitations of Liability.The information contained in this section is important for the safe and reliable application of the Programmable. Terminal. You must read this section and understand the information contained before attempting to set up or operateThis manual is intended for the following personnel, who must also have The user must operate the product according to the performance specifications described in the operation manuals. Before using the product under conditions which are not described in the Make sure that the ratings and performance characteristics of the product are This manual provides information for using the Programmable Terminal. BeYou must consult with your OMRON representative before applying Programmable Terminals to the abovementioned applications. Read these safety precautions carefully and make sure you understand themSafety Conventions and their Meanings.

This operation manual uses the following conventions and symbols to indicateThis instructions in these cautions, warnings, and dangers must be observed. The conventions used and their meanings are presented below. Doing either This information will enable you to understand the applications of the Monitoring Its power of expression is enhanced by Directions to Workers on Alarm. Assembly line B. Positioning pinCheck the following. Panel Switch Functions. Electroplating control. Transport. Electr.Wash.Corr. prv.Electrolyte. Wash. Corr.Clamp. Unclamp. Adv. Int. stop. Rev.The information to be displayed screen data can be created on a computer. The screen dataHost. The screen data designated by Receives Data from a HostHost Link, NT link. Sends Data to a Host. HostHost. Touch panelScreen DataCreate screen data. Screen data. When the host is connected at serial port A,Slim BodyConstruction Best SuitedWide angle of visibility. Touch Switch Operation. Contrast and brightness are adjustable by touch switch operations for. Compatibility with Other. PTsDepending on the function used, partial modification of programs may also be necessary. For details on the. Programmable Terminal Reference Manual and the NTseries Support. Tool Operation Manual.Standard. Section 12. Use by the HostScreen Data Changes. Possible Using a Memory. Unit.Screen Data Check. Function. Large Increase in. Maximum Number of. Registered Elements. The number of elements that can be registered on one screen has been considerably increased, making it possible to create more expressive screens. For details, refer to Display Restrictions in Appendix A Specifications of the. Binary Data can be Read. It is now possible to write binary data stored in words at the host directly to the. Character Display Using, High Definition Fonts, Any quadrupled characters are displayed with a 32 dot highdefinition font. Simple Version UpgradesComplies with. International Standards. Compatible with Other. Vendors' Devices.

http://www.drupalitalia.org/node/66489